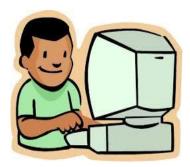

Once you have your child's LASID and DOB, you can set up your account by following the steps listed below:

- Go to the Framingham Public Schools homepage, www.framingham. k12.ma.us and click on the Family Connection Portal.
- Create and verify your new Family Connection account.
- After creating your account you will be able to link all of your children that attend a Framingham Public School to this one account.
- Access the Family Connection Portal
- Provide arrival and dismissal plans for each child.
- Your account information will only be processed once you have answered all questions and have received a confirmation email stating the same.

## Framingham Public Schools Family Connection

The Framingham Public Schools (FPS) has developed an online family information system called the Family Connection Portal. The purpose of the Family Connection Portal is for parents/guardians to gain access to important student account information. Families will be able to:

- Verify Address Information
- Share Arrival and Dismissal Plan with FPS
- ❖ Verify Emergency Contact Information
- Apply for Transportation
- \* Receive Bus Route Information (For security reasons, bus routes will no longer be available on the FPS website).

The Family Connection Portal will be made available **May 15<sup>th</sup>, 2015.** The deadline for completing this process is **June 26, 2015**.

Family Connection Portal can be accessed using the Framingham Public Schools Website: <a href="www.framingham.k12.ma.us">www.framingham.k12.ma.us</a>. Once there, click on Family Connection Portal. You will need your child's date of birth and Local Student Identification Number (LASID) also known as their *lunch number*.

## Where can I find my child's LASID?

- If your child attends an elementary or middle school in Framingham you can obtain your child's LASID on your child's 4<sup>th</sup> quarter report card, on their bus pass or by calling their school and requesting it.
- If your child attends Framingham HS, you can obtain your child's LASID on your child's report card, on their bus pass or by calling their school.

## Where can I go if I don't have access to a computer?

You can visit any Framingham Public Library for free computer access.

If you need technical assistance please contact <a href="hello@besimpler.com">hello@besimpler.com</a>. If you have questions regarding transportation please contact the Framingham Public School's Transportation Department by sending an email to <a href="hellow-example-example-e